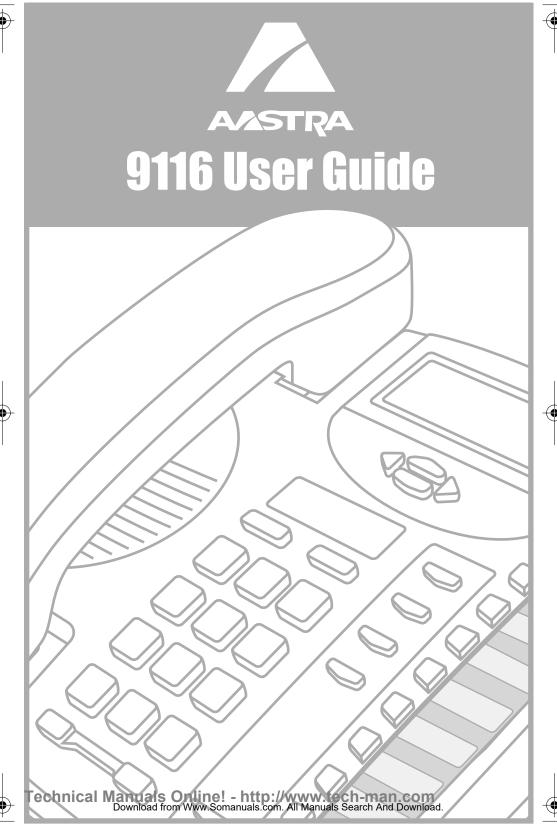

### Introduction 2

Emergency Service Feature 2 Unpacking your phone 2 Key Descriptions 3

### **Basic Installation 5**

### Making and Answering Calls 8

Making a call 8 Answering a Call 8 Using the Hold Key 8 Making a Handsfree call 8 Muting a handsfree call 9 Using Redial 9 Call Waiting ID 9 Changing the display language 10 Setting the date and time 10 Adjusting the Handset and Speaker volume 10 Adjusting the Ringer Volume 10 Adjusting the Display Contrast 11 Set Indicator Light 11

### Directory 12

Saving numbers and names to the Directory 12 Entering Names 13 Making a call from the Directory 13 Finding items in the Directory 13 Deleting items from the Directory 14

### Callers List 15

Using the Callers List 15 Finding an item in the Callers List 15 Making a call from the Callers List 15 Editing in the Callers List 15

### Memory keys 17

Saving numbers and names into memory keys 17 Viewing memory key contents 17 Labeling the memory keys 18 Making calls from memory keys 18 Deleting memory keys 18 Saving features in memory keys 19 Using feature keys 19

### **Advanced Features 20**

Clear Message Waiting 20 Set Area Code 20

### **Display Icons and Messages 21**

Icons in the Caller List 21 Display messages 21

Troubleshooting 22

### ntroduction

### Introduction

Congratulations..... on the purchase of your 9116 telephone.

This guide contains operating information for your 9116.

The 9116 is an advanced single-line telephone, that offers the following features:

- Handsfree (speakerphone) with mute capabilities
- 80 name and number Callers List
- Personal Directory for 20 name and number directory
- 15 speed dial positions for frequently called numbers or feature access codes
- Last number redial

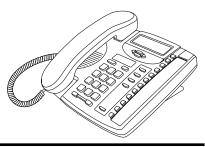

### **Emergency Service Feature**

The Model 9116 will provide basic telephone service during a power failure. However, only the dial pad, ringer and handset will function. If on a handset call when a power failure occurs, the Model 9116 will keep the call. Handsfree calls will not be reestablished during a power interruption.

### Unpacking your phone

Along with this user guide and the feature card, the following items are included with your telephone.

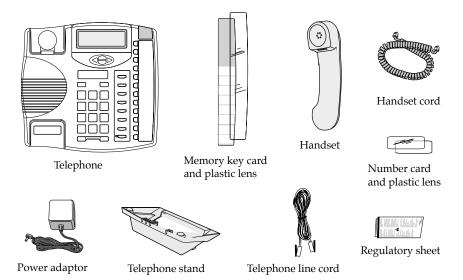

The power adaptor is 9V DC, 300mA - please see the regulatory sheet for safety in structions regarding the power adaptor and operation of the telephone.

### **Key Descriptions**

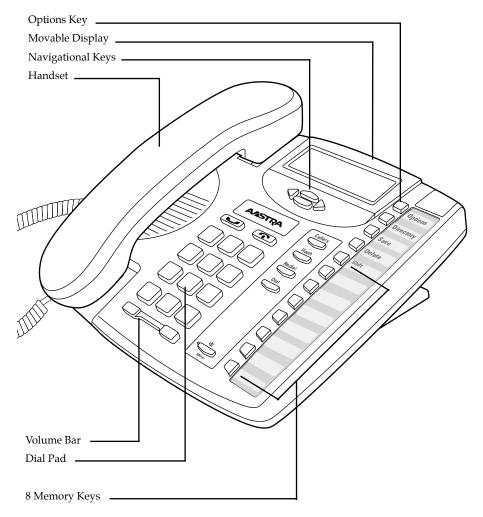

| Keys                     | Key Description                                                                                                    |
|--------------------------|----------------------------------------------------------------------------------------------------|
| Set Indicator<br>Light   | Flashes when the telephone rings, or when a call is on hold; lights<br>up when a message is waiting or when a feature or extension is in<br>use. See <b>Set indicator light messages</b> on page 11 for more infor-<br>mation. |
| 8 Programma-<br>ble Keys | Stores a name and number or feature for easy access.                                                                                                    |
| Options                  | Access a list of 5 options to customize the features of your telephone .                                                                                                    |

| Keys                           | Key Description                                                                                                    |
|--------------------------------|----------------------------------------------------------------------------------------------------|
| Directory                      | Stores up to 20 names and phone numbers. See <b>Directory</b> on page 12 for more information.                                                                                                    |
| < <b>\$</b> >                  | ▲ allows you to move up or down in the Directory, Callers<br>List, Options List and the Redial List. When you are editing entries<br>on the display, ◀ adds a space when entering or editing names or<br>numbers ▶ allows you to view multiple messages on the telephone<br>display or adds a space between characters. |
|                                | Ends an active call. Goodbye exits an open list, such as the Direc-<br>tory, Options or Callers List. It will not hang up a call that is on<br>hold.                                                                                                    |
|                                | Places calls on or off hold. See <b>Using the Hold Key</b> on page 8 for more information.                                                                                                    |
|                                | Sets the handset and speaker volume while on call.                                                                                                    |
| ← Mile and<br>light indicators | Activates the speaker and microphone so you can listen and talk<br>without using the handset; also mutes the microphone so that your<br>caller cannot hear you (the light indicator will flash when the<br>microphone is muted).                                                                                        |
| Callers                        | Accesses a list of the last 80 calls received. The list begins with the newest call and ends with the oldest. The oldest call is automically deleted to make room for the new calls when the list becomes full. See <b>Callers List</b> on page 15 for more information                                                 |
| Flash                          | Use with the network features such as Call Waiting and Three Way Calling (flash is also referred to as link).                                                                                                    |
| Redial                         | Displays the last number dialed out on the telephone. See <b>Using Redial</b> on page 9 for more information.                                                                                                    |
| Dial                           | Dials the displayed telephone number, automatically activates the handsfree mode if the handset is not picked up.                                                                                                    |
| Save                           | Use to store numbers and names in Directory, in memory keys and to access and save Option feature settings.                                                                                                    |
| Delete                         | Removes individual entries in the Directory, or Callers List. Erases memory key information.                                                                                                    |
| Shift                          | Use to access the eight two-touch memory positions.                                                                                                    |
|                                | Memory keys store numbers, names and features. See <b>Memory keys</b> on page 17.                                                                                                    |

Introduction

### **Basic Installation**

### 1. Connect the Handset

Attach one end of the coiled handset cord to the handset and the other end to the handset port < on the back of the telephone.

Route the handset cord along the groove leading off the side of the telephone as shown in the illustration.

### 2.Connect the Cords

Plug one end of the telephone cord into • on the back of the telephone and the other end to the phone jack. Connect the small end of the power adaptor to the **A** port on the back of the telephone, and plug the other end into an electrical outlet.

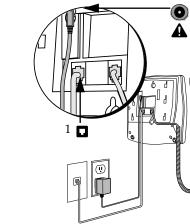

### 3. Attach the Stand for Desk Mount

If you plan to mount the telephone on the wall, you do not need to attach the stand.

Lower the stand as shown below into the slots on the back of the telephone.

Slide the stand in the direction shown below until it clicks into the locked position.

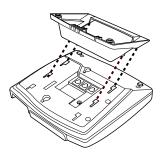

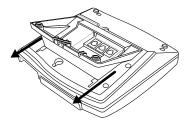

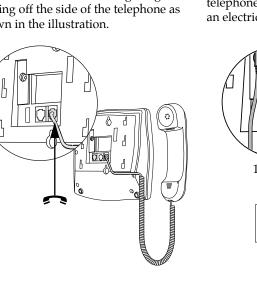

6. Attach the cords to the telephone stand

Route the cords along the groove on the telephone stand as shown in the illustration.

### 7. Mount the telephone on the wall

It is recommended that you use a wallmounting plate which is available through your telephone company or a local retailer. You will find it easier to wall-mount the telephone if you purchase one short 20 cm (8") telephone cord and use it in place of the long telephone cord.

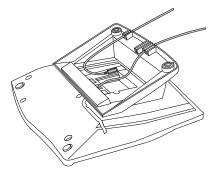

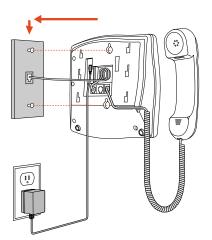

Coil the telephone cord(s) into the space provided on the back of the telephone.

Line up the keys on the wall mounting plate with the key holes on the back of the telephone.

Place the telephone onto the wall mounting plate, and then push down to secure the telephone into place. 8. Insert the number card on your 9. Insert the Memory key card on your telephone telephone

Write your telephone number on the number card.

Place the number card into the slot underneath the handset cradle on the on the telephone.

Gently bend the clear plastic lens and place it on top of the number card in the slot.

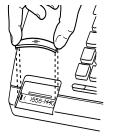

This card contains the feature names for the dedicated keys and label identification spaces for the eight programmable memory keys.

Place the card into the memory key card slot on the telephone.

Gently bend the clear plastic lens and place it on top of the memory key card in the slot.

For more information on programming memory keys, refer to **Memory keys** on page 17

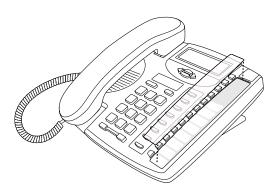

The second second secon

To avoid potential electrical shock hazard to personnel or damage to the telephone, use **only** the manufacturer-supplied equipment and installation procedures. Specifically, use only 4 conductor modular teledapt plug/cords with this product, and an AC transformer that is CSA/UL or CSA-NRTL/C approved Class 2 level C, rated as follows:

For North American Markets AC voltage 110-120V, Input: 120VAC, 60Hz, 10W and Output: 9V DC, 300mA.

Substitution of non-approved equipment will void the Aastra Telecom Inc., warranty. For more information about installation and safety concerns, call 1-800-574-1611.

# **laking and Answering Call**

### **Making and Answering Calls**

### Making a call

With your telephone you can make and answer calls using your handset or Stand for speakerphone capabilities.

- 1. Lift the handset or press  $\checkmark$ .
- 2. Enter the number using the dial pad.

### Answering a Call

### To answer a call:

1. Lift the handset or press  $\checkmark$ .

When you subscribe to the Caller ID service from your telephone company, Caller ID information is sent from the telephone company to your 9116 telephone between the first and second ring. Therefore, if you want the telephone number of the incoming call to appear on the display and in the Callers List, you must wait until the information appears on the display before answering the telephone.

### Using the Hold Key

### To put a call on hold and take a call off hold:

- 1. Make or answer a call.
- 2. Press 🕑 . The set indicator light will flash quickly to indicate there is a call on hold.
- 3. To retrieve the call, press 🛥 or 🛁 . If you don't retrieve the call within 15 minutes, the call is automatically dropped.
- **Note:** The 9116 automatically releases a call on hold when a person on an extension telephone on the same line picks up the call. If you don't hang up the handset after you have put a call on hold and that call is picked up by someone at another extension, the call is taken off hold but remains connected to your telephone. If this happens, any background noise from your area will be heard by the caller and the person at the other extension.

### Making a Handsfree call

You don't have to use the handset to use your telephone. Instead, you can use Handsfree mode to place a call, or you can switch to Handsfree mode while a call is in progress.

| То | To dial without picking up the handset:                  |                                                                         | To switch to a Handsfree call:          |  |
|----|----------------------------------------------------------|-------------------------------------------------------------------------|-----------------------------------------|--|
| 1. | $\operatorname{Press}^{\overset{\mathfrak{K}}{\frown}}.$ | 1.                                                                      | Lift the handset.                       |  |
| 2. | Enter the number using the dial pad.                     | 2.                                                                      | Dial a number using the dial pad.       |  |
| 3. | When the call is over, press $\frown$ .                  | 3. When the call is answered, press $\overbrace{Mute}^{\mathfrak{E}}$ . |                                         |  |
|    |                                                          | 4.                                                                      | Hang up the handset.                    |  |
|    |                                                          | 5.                                                                      | When the call is over, press $\frown$ . |  |

### Muting a handsfree call

You can turn off the microphone so that the caller can't hear you but you can still hear the caller. Muting a call only works when you are in Handsfree mode.

### To mute a handsfree call:

- 1. Press  $\overbrace{Mute}^{\notin}$ .
- 2. Without lifting the handset, make a call.
- 3. To turn off the microphone, press . You can hear your caller but your caller cannot hear you. The light beside flashes.
- 4. To speak to your caller, press again. Each time you press , you turn the microphone on or off.
- 5. When the call is over, press **•** .

### **Using Redial**

Pressing Redial displays the last number dialed. When you press *Redial* the last number you called appears on the screen.

### To make a call using Redial:

- 1. Press Redial. The display shows the last number you dialed.
- 2. Lift the handset or press either *Dial* or *Mate*.

### Call Waiting ID<sup>+</sup>

The 9116 is capable of displaying Caller ID information of a second incoming call while you have a call in progress. When you are on a call and you hear the Call Waiting tone, the Call Waiting information is displayed as shown below.

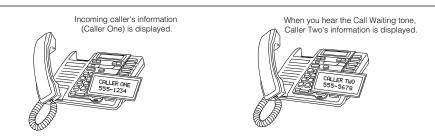

If you decide you want to speak to the new caller, simply press *Flash*. Your first call will not be disconnected. You may switch between callers as often as you like by pressing *Flash*. When you press *Flash* and see a caller's Identification information but only hear a dial tone, it means that the caller has hung up. Your second call will be stored in the Callers List even if it is not answered. For more information about stored calls, see **Callers List** on page 15.

<sup>†</sup>You must subscribe to your telephone company for the Call Waiting with Calling ID service.

### Changing the display language

For changing business requirements, you may wish to change the language of your display messages and prompts. There are three language choices available for your telephone (English, French and Spanish).

### To change the display language:

- 1. Press Options . Set Language appears on the display.
- 2. Press  $\Box_{Save}$ . The language indicators E, F ,5 appear on the display for English, French and Spanish. The current selection is indicated by the flashing letter.
- 3. Use  $\triangleright$  or  $\triangleleft$  to change the selection.

4. Press Save .

### Setting the date and time

If you subscribe to the Caller ID service from your telephone company, the date and time are set automatically after you receive your first incoming call. If you do not subscribe, you must set the date and time manually.

### To set the date and time:

1. Press Options .

- 2. Press 🛡 once. Display indicates Set Time/Date.
- 3. Press □*Save*. Display shows time and date. Use ▲ and ▼ to adjust the flashing time and date and ◀ ▶ to move to the next field. To change the AM/PM indicator, adjust the time ahead by 12 hours.

### 4. Press Save.

To resume the automatic date and time setting (if the date and time has been set manually), disconnect the power supply, then re-connect it. After your first incoming call, the date and time are automatically set if you subscribe to the Caller ID service from your telephone company.

### Adjusting the Handset and Speaker volume

Press the left or right side of the volume bar 🗐 🗐 to adjust the volume on the handset or speaker. The volume remains at the level selected until the next time you change it.

### Adjusting the Ringer Volume

The ringer volume is controlled by a three position switch on the back of the Model 9116. The ringer volume can be set to be off, low or high.

The contrast on the display screen can be adjusted as required to compensate for lighting conditions.

| То | adjust the display contrast:                                                                                                    |
|----|----------------------------------------------------------------------------------------------------|
| 1. | Press $\bigcirc$ Options.                                                                                                    |
| 2. | Press 📥 once. Screen displays Set Contras.                                                                                                    |
| 3. | Press $\Box$ <i>Save</i> . Display shows – –––– +. Use $\blacktriangleleft$ and $\blacktriangleright$ to move the flashing line to adjust the contrast to the desired level. |
| 4  | Droce Sava                                                                                                    |

4. Press Save .

### Set Indicator Light

The set indicator light, located on the top right hand corner of the Model 9116, flashes and illuminates to provide information as follows:

| Set indicator light is on.                | Extension phone is in use. |  |
|-------------------------------------------|----------------------------|--|
| Set indicator light flashes very quickly. | Incoming call.             |  |
| Set indicator light flashes quickly.      | Line is on hold.           |  |
| Set indicator light double flashes.       | Message Waiting*.          |  |

\* You must subscribe to Voce Mail features from your telephone company for this feature to work.

### Directory

The 9116 telephone directory can store the names and telephone numbers of up to twenty of your business associates, clients, contacts, friends and relatives for easy dialing.

Each directory record is numbered and identified by the number appearing in the bottom, right hand corner of the screen display. Names and numbers can be manually entered into the Directory using the keypad or transferred into the Directory from the screen display.

If all twenty directory records are used, the display will indicate DIRECTORY FULL. (See **Deleting items from the Directory** on page 14).

### Saving numbers and names to the Directory

| То | save or edit a number and name:                                                                                                    | То | save from the display:                                                                                                    |
|----|----------------------------------------------------------------------------------------------------|----|----------------------------------------------------------------------------------------------------|
| 1. | Press □ <i>Directory</i> . The screen displays<br>directory record 1. Use the  or<br>• if this directory record is already<br>used or you wish to store this entry<br>under another directory record<br>number.                                                                                                    | 1. | Ensure that a number is on the display (for example from the Callers List).                                                                                                    |
| 2. | Press $\Box$ <i>Save</i> . The screen prompts you to enter the phone number you wish to save.                                                                                                    | 2. | Press  Save . The screen shows ENTER NUMBER.                                                                                                    |
| 3. | Enter the number using the dial pad.<br>You can enter a maximum of 16 dig-<br>its. If you need to add a pause (for<br>example between a telephone num-<br>ber and an access code) press<br><i>Redial</i> and the Pause icon will<br>appear. To program a number that<br>uses Flash, press the <i>Flash</i> key<br>where required and the Flash icon<br>will appear. | 3. | Press Save again. The screen indi-<br>cates ENTER NAME. If there is already<br>a name associated with the number<br>or you do not wish to have a name<br>with this directory entry, go to the<br>next step. Use the dialpad to enter<br>the name if required. See Entering<br>Names on page 13. |
| 4. | Press Save . The screen prompts you to enter the name you wish to save. Use the dialpad to enter a name. See <b>Entering Names</b> on page 13.                                                                                                    | 4. | Press <sup>Save</sup> again. Display shows SAVED TO?                                                                                                    |
| 5. | Press Save . The display shows SAVED DIRECTORY.                                                                                                    | 5. | Press 🗆 Save .                                                                                                    |
| 6. | Press <b>•</b> to exit the Directory.                                                                                                    | 6. | Press Olirectory. The screen indicates<br>SAVED: DIRECTORY and the entry is<br>saved in the next available directory<br>record.                                                                                                    |
|    |                                                                                                    | 7. | Press <b>n</b> to exit the Directory.                                                                                                    |

### **Entering Names**

You can program names to correspond with numbers you have entered into the Directory or a memory key. The following paragraphs explain how to enter letters using the dial pad. Before you can use the dial pad to enter names, you must first save or edit a number in the Directory or memory key.

To program a name, find the dial pad key that has the first character of the name. Keep watching the display as you press the key until that character appears on the display. Press a different dial pad key for the next character. If the next character is on the same key, press to move to the next space or wait a few seconds and it will automatically advance to the next space. To insert a space, press  $\blacktriangleright$ . To backspace and erase a mistake, press  $\blacktriangleleft$  and  $\Box$ <sup>*Delete*</sup>.

For example, to enter the name **RUTH** press these keys:

777,88, ,8,44.

If you wish to change a digit or letter after you have entered it, press **4** to erase it .

| 1 | ,1    | 2 | ABC2    | 3 | D E F 3 |
|---|-------|---|---------|---|---------|
| 4 | GHI4  | 5 | J K L 5 | 6 | M N O 6 |
| 7 | PQRS7 | 8 | T U V 8 | 9 | WXYZ    |
| * | *     | 0 | 0       | # | #       |

### Making a call from the Directory

### To make a call from the Directory:

| 1. | Press Directory . |
|----|-------------------|
|----|-------------------|

2. Press  $\frown$  or  $\frown$  or use the dial pad to find the item you want to dial out.

3. Lift the handset or press either <sup>™</sup> or <sup>Dial</sup>.

4. To end the call, press **•** or hang up.

**Note:** To leave the Directory at any time, press *Directory* or .

### Finding items in the Directory

### To find items in the Directory:

1. To see the Directory List heading, press *Directory*.

2. Use the rightarrow and rightarrow to look at each individual directory entry one at a time.

3. To leave the Directory at any time, press Directory or • .

### **Deleting items from the Directory**

### To delete individual items:

- 1. Press Directory.
- 2. Press **The to find the item you want to delete**.
- 3. Press Delete twice. The screen indicates EMPTY.
- 4. Press or *Directory* to exit the Directory at any time.
- To delete all items:
- 1. Press Directory.
- 2. Press and hold *Delete* until the screen indicates **DELETE ALL**?
- 3. Press  $\Box$ <sup>Delete</sup> again to confirm deletion of the entire Directory.
- 4. Press 🕥 .

### Callers List<sup>+</sup>

### Using the Callers List

The 9116 telephone stores up to 80 calls in the Callers List. Your telephone logs the number (and name if available) of the caller, when they last called, and the number of times they tried to reach you. When the Callers List is full, the oldest call records are deleted to accommodate the information of new callers. See **Callers List display messages** on page 21 for a description of the display messages.

If the telephone number of the incoming call matches a number that you have programmed with a name in a memory key or the Directory, the Callers List shows the name you have saved in the memory key or Directory, and the number.

### Finding an item in the Callers List

### To find items in the Callers List:

- 1. Press *Callers*. The display shows the most recent caller record.
- Press to view other caller records one at a time starting from the second most recent caller. To view from the oldest caller record to the most recent press
   The screen may display END OF LIST but continue to press to see the oldest call record.
- 3. Press *Callers* or **r** to leave the callers list.

### Making a call from the Callers List

### To dial a number in the Callers List:

- 1. Press *Callers*. The display shows the most recent caller record.
- 2. Find the caller record you wish to dial to.
- 3. Lift the handset or press either or *Dial*.
- 4. To end the call, press **•** or hang up.

If you call a number from the Callers List and you don't get connected, you may have to edit the number (for example, the number may be long distance and you may have to add "1").

### **Editing in the Callers List**

Note that you cannot save changes made to a phone number in the Callers List. If you plan to dial the number again, it is recommended that the number be saved in the Directory or Memory Key first so that changes can be saved for redialing purposes.

Tip: If you frequently have to remove area codes to return local calls, use the Area Codes option to avoid this situation. See **Set area code**, page 20, for more information.

<sup>†</sup>You must subscribe to your telephone company for the Caller ID service.

### To edit a number in the Callers List:

1. Press Callers.

2. Press record you wish to edit.

- 3. Press  $\Box$  *Save*. The screen indicates ENTER NUMBER for about one second and the first digit of the telephone number flashes to indicate the position of the cursor.
- 4. Use the dial pad to add digits. Added digits will appear to the left of the cursor. Press 
  <sup>Delete</sup> to erase a digit and all digits to the right of the cursor will move one position to the left. To add a pause press 
  <sup>Redial</sup>. To add a Flash feature to a number, press 
  <sup>Flash</sup>.
- 5. To dial the edited number, immediately lift the handset or press *Dial* or *Mater* as soon as editing of the number is complete.
- 6. To save the edited number in the Directory rather than dialing it, go to step 4 below.

### To copy a number from the Callers List to the Directory or to a memory key:

- 1. Press *Callers*.
- 2. Press  $\frown$  keys to find the Caller record you wish to copy.
- 3. Press  $\Box$  Save . The screen indicates ENTER NUMBER.
- 4. Press □*Save* again. The screen indicates ENTER NAME. If there is already a name associated with the number or you do not wish to have a name with this entry, go to the next step. Otherwise, use the dialpad to enter the name. See Entering Names on Page 13.
- 5. Press  $\Box$  save . Display shows SAVED TO?.
- 6. Press *Directory* to save the Caller Record in the next available directory record. The screen indicates SAVED: DIRECTORY.
- 7. To save to a memory key rather than the Directory, press a memory key position (or  $\Box$  *shift* plus a memory key) and the screen shows SAVED: MEMORY KEY.

### **Deleting from the Callers List**

| To delete a number in the Callers List: |                                                                                                    | To delete all numbers in the Callers List: |                                                                              |  |
|-----------------------------------------|----------------------------------------------------------------------------------------------------|--------------------------------------------|------------------------------------------------------------------------------|--|
| 1.                                      | Press Callers.                                                                                                    | 1.                                         | Press Callers.                                                               |  |
| 2.                                      | Press the <b>T</b> to find the Caller Record you wish to delete.                                                                                      | 2.                                         | Press and hold <i>Delete</i> until the display indicates <b>DELETE ALL</b> ? |  |
| 3.                                      | Press <i>Delete</i> twice very quickly to delete the record.                                                                                          | 3.                                         | Press Clette again and the display briefly will indicate NO CALLS.           |  |
| 4.                                      | Press <u>Callers</u> or <b>n</b> to exit the<br>Callers List or simply wait a few sec-<br>onds and the phone automatically<br>exits the Callers List. |                                            |                                                                              |  |

### Memory keys

You can save up to 15 speed dial numbers and names of your customers, business associates, or anyone you call frequently in 9116's eight memory keys. You can store more numbers and names in the Directory. See the **Directory** on page 12 for more information.

### To save or edit a number and name in a memory key:

- For a one touch memory key, press any of the seven lower memory keys. The screen will show EMPTY or whatever name and number have already been programmed into the memory key. For a two touch memory key, press the Shift (display will show SHIFT) and then one of the memory keys.
- 2. Press Save . Display indicates ENTER NUMBER.
- Enter the number using the dialpad. You can enter up to 16 digits. To add a pause to a number, press Redial. To add Flash to a number, press Flash.
- Press Save. Display indicates ENTER NAME. If you do not wish to add a name for the Memory key, go to the next step. To add a name, use the dialpad. See page 14, Entering Names.

5. Press  $\Box$  save. The display shows SAVED: MEMORY KEY.

Note: You can also program a memory key by copying a caller record in the Callers List. See page 16, **To copy from the Callers List.** 

### Viewing memory key contents

### To view an item in the memory key:

- 1. Press the memory key or the  $\Box$ *shift* plus the memory key to view the contents of that key.
- 2. Display screen will show any number and name programmed to that key. Display will briefly indicate EMPTY.

### Labeling the memory keys

Your Memory key card has label identification spaces (shaded in grey) for each of the eight programmable memory keys. Write the name of the autodialer or feature on these spaces when you program a memory key.

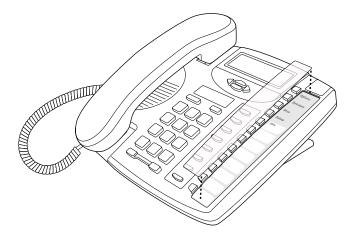

### Making calls from memory keys

| To call from a memory key: |                                                                                                    | To predial from a memory key: |                                                                                                    |
|----------------------------|----------------------------------------------------------------------------------------------------|-------------------------------|----------------------------------------------------------------------------------------------------|
| 1.                         | Lift the handset or press $\underbrace{\overset{\text{\tiny diff}}{\text{\tiny Dial}}$ or $\underbrace{\overset{\text{\tiny Dial}}{\text{\tiny Dial}}$ . | 1.                            | Press the memory key, or Shift plus the memory key to obtain the number you wish to dial.                                                         |
| 2.                         | Press the memory key, or Shift plus the memory key to obtain the number you wish to dial.                                                                | 2.                            | Lift the handset or press either $\bigcirc$ $Dial \bigcirc 0r \bigcirc \overset{\text{@}}{\longrightarrow} \overset{\text{@}}{\longrightarrow}$ . |

### **Deleting memory keys**

| То | To delete a memory key:                    |  |
|----|--------------------------------------------|--|
| 1. | To see its contents, press the memory key. |  |
| 2. | To erase, press 🗇 Delete twice.            |  |

Memory keys

### Saving features in memory keys<sup>†</sup>

For easy access, you can save the feature codes of telephone company services in your memory keys. This works well with network features such as Call Forwarding and Call Return. Some features require an On and Off code in two separate keys, while other features are stored on only one key. The following procedures show you how to save both an On and Off code.

| To save a Feature On code:              |                                                                                        | To save a Feature Off code:             |                                                                                          |
|-----------------------------------------|----------------------------------------------------------------------------------------|-----------------------------------------|------------------------------------------------------------------------------------------|
| 1.                                      | Press the memory key where you want to save the number.                                | 1.                                      | Press the memory key where you want to save the number.                                  |
| 2.                                      | Press Save .                                                                           | 2.                                      | Press Save.                                                                              |
| 3.                                      | Enter the telephone company fea-<br>ture code for turning the feature on. <sup>+</sup> | 3.                                      | Enter the telephone company fea-<br>ture code for turning the feature off. <sup>+</sup>  |
| Read the display to confirm the number. |                                                                                        | Read the display to confirm the number. |                                                                                          |
| 4.                                      | Press Save .                                                                           | 4.                                      | Press Save.                                                                              |
| 5.                                      | 5. Enter the feature name using the dial pad. (See <b>Entering Names</b> on page 13.)  |                                         | Enter the feature name using the dial<br>pad. (See <b>Entering Names</b> on<br>page 13.) |
| 6.                                      | Press Save .                                                                           | 6.                                      | Press Save.                                                                              |
| 7.                                      | Label the memory key.                                                                  | 7.                                      | Label the memory key.                                                                    |

<sup>†</sup>**Note:** Contact your telephone company for the appropriate feature codes.

### Using feature keys

When a memory key is programmed with a feature code, you can use the memory key to activate or deactivate the feature.

### To turn a feature on or off:

- 1. Press the memory key where you stored the desired feature. The display shows the feature name and code.
- Lift the handset or press either *Dial* or *Mate*.
   The feature code is dialed out, which turns the feature on or off.

 $^\dagger$  You must subscribe to your telephone company for Custom Calling Features.

## **Advanced Features**

### **Advanced Features**

### **Clear Message Waiting**

On occasion, the display will indicate MESSAGE WAITING even though there are no messages in your Voice Mail service. You can use the following procedures to clear the display.

| To clear Message Waiting indication: |                                                     |  |  |  |
|--------------------------------------|-----------------------------------------------------|--|--|--|
| 1.                                   | Press Options.                                      |  |  |  |
| 2.                                   | Press 🛡 button twice. Screen shows MESSAGE WAITING. |  |  |  |
| 3.                                   | Press Save . Screen indicates CLR MSG WAITING?      |  |  |  |
| 4.                                   | Press Delete.                                       |  |  |  |
| -                                    |                                                     |  |  |  |

### Set Area Code

The 9116 allows you to save one up to three digit area code that will be stripped when dialing a number from the Callers List.. For example, if you enter your own area code using this option, any Callers List entries with your same area code will be dialed as a seven digit number, even though they will appear on the display with the area code showing. For example, let's assume your area code was 111, and you set this area code using this option. Any number in the Callers List with the same 111 area code would be dialed out from the Callers List as a seven digit number, without dialing the area code. Note that the number would still appear in the Callers List and on the display with the full number, but when dialed would appear on the first line of the display screen as a seven digit number.

| To set the area code: |                                                                                                    |  |  |  |
|-----------------------|----------------------------------------------------------------------------------------------------|--|--|--|
| 1.                    | Press Options.                                                                                                    |  |  |  |
| 2.                    | Press $\blacksquare$ three times. Display shows SET AREA CODE.                                                                          |  |  |  |
| 3.                    | Press $\Box$ <sup>Save</sup> . Display indicates three positions – – –.                                                                 |  |  |  |
| 4.                    | Use $\blacksquare$ and $\spadesuit$ to select a digit. Use $\blacktriangleleft$ and $\blacktriangleright$ to move to the next position. |  |  |  |
| 5.                    | Press $\Box$ <sup>Save</sup> .                                                                                                    |  |  |  |

### **Display Icons and Messages**

The Model 9116 telephone has a three-line display that uses both icons and text messages to supply call information.

### Icons in the Callers List

|            | Voice message waiting <sup>†</sup>      |
|------------|-----------------------------------------|
|            | Phone is not in use                     |
| [_         | Phone is in use                         |
| <b>N</b>   | Incoming call                           |
| <b>(</b> ) | Incoming call waiting call <sup>†</sup> |

<sup>†</sup>This service may have a different name in your area. Contact your telephone company for information.

### **Display messages**

Here are some common screen display messages. For more information on other display messages, check the appropriate section of this user guide when using the telephone.

| Message         | What it means                                                             |
|-----------------|---------------------------------------------------------------------------|
| XX NEW CALL     | XX new calls have been added to the Callers List since last checked.      |
| DIRECTORY FULL  | All locations in the Directory are used.                                  |
| MESSAGE WAITING | Voice message waiting.                                                    |
| EMPTY           | No item stored in the Memory key.                                         |
| END OF LIST     | You are at the end of the Callers List.                                   |
| DELETE ALL?     | Prompt to delete all Directory or Callers List entries.                   |
| ENTER NUMBER    | Prompt to enter a telephone number for saving in Directory or Memory Key. |
| PRIVATE CALL    | Caller has requested their caller information to be suppressed.           |

### Troubleshooting

### The display is in the alternate language.

See page 10 for instructions to change the display language.

### The cursor doesn't move when saving in the Directory.

The number or name is too long. Numbers and names can be no longer than 16 characters.

### *There is no information on the display and the ringer volume is low.* Make sure the power adaptor is plugged in to a working electrical outlet.

### I cannot hear a caller.

Make sure the handset cord is inserted securely into the jack and make sure the receiver volume is high enough.

### The power is out and the display is blank.

The 9116 still operates as a regular telephone during a power failure. You can dial using the dial pad and you can receive calls, but the other keys and the display do not operate until the power is restored.

### The telephone wobbles.

Check that the handset cord is placed in the channel between the stand and the telephone. See the illustration on page 6.

### I cannot program a memory key.

Some of the memory keys may be factory-programmed. These keys are locked and cannot be erased or reprogrammed.

### Callers are not identified on the display.

Let the telephone ring at least twice before answering. If that doesn't work, you may not have a Calling Line Identification<sup>†</sup> service. To subscribe, contact your local telephone company.

### The Callers List is empty.

Until you subscribe to Calling Line Identification<sup>†</sup> service, your telephone does not record incoming calls. Also, the Call Log option may be set to log no calls.

### I cannot dial a number in the callers list.

The caller may have an unknown number.

### The display is blank on my phone.

Check that the power adapter is connected to the phone, and that the phone is connected to a working outlet. You can test the outlet with another device, such as a lamp.

### How do I answer Call Waiting?

To answer a Call Waiting call, press Flash. You may have to subscribe to a Call Waiting<sup>†</sup> service to use this feature.

<sup>†</sup> This service may have a different name in your area. Contact your telephone company for information.

### Α

Answering a call 8 Area codes 20

### С

Call Waiting Identification 9 Callers List 15 deleting in 16 editing 15, 16 finding items 15 making a call 15 copying to the Directory or a memory key 16 Calling from a memory key 18 from the Callers List 15 from the Directory 13

### D

Date and time 10 automatic 10 setting 10 Deleting Directory items 14 items in the Callers List 16 memory keys 18 Directory 12 deleting items 14 entering names 13 finding items 13 making a call 13 saving numbers and names 12 Display contrast 11 language changing 10 messages 21

### Ε

Editing the Callers List 15, 16 the Directory 12

### Η

Handsfree 8 Hold 8

### L

Language see Display language 10 Letters entering 13 Lights set indicator light messages 11

### Μ

Memory keys 17 deleting 18 editing 18 labeling 18 making calls from 18 saving features 19 saving numbers and names 17 Mute 9

### Ν

Names entering 13

### 0

Options 10, 11, 20

### R

Redial 9

### S

Saving feature codes to memory keys 19 from Callers List to Directory or memory key 16 Set indicator light messages 11 Setting date and time 10 ring tone and volume 10

### Т

Troubleshooting 22

### V

Voice Mail 11, 21 Volume 10 handset 10 ringer 10 speaker 10

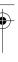

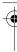

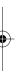

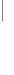

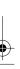

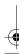

### **GENERAL INQUIRIES**

\_

If you have read the guide and you still have questions, call 1-800-574-1611 in Canada and the USA. In other areas, contact your telephone company.

© Aastra Telecom Inc., 2003 41-0038-00 Rev 01

Free Manuals Download Website <u>http://myh66.com</u> <u>http://usermanuals.us</u> <u>http://www.somanuals.com</u> <u>http://www.4manuals.cc</u> <u>http://www.4manuals.cc</u> <u>http://www.4manuals.cc</u> <u>http://www.4manuals.com</u> <u>http://www.404manual.com</u> <u>http://www.luxmanual.com</u> <u>http://aubethermostatmanual.com</u> Golf course search by state

http://golfingnear.com Email search by domain

http://emailbydomain.com Auto manuals search

http://auto.somanuals.com TV manuals search

http://tv.somanuals.com